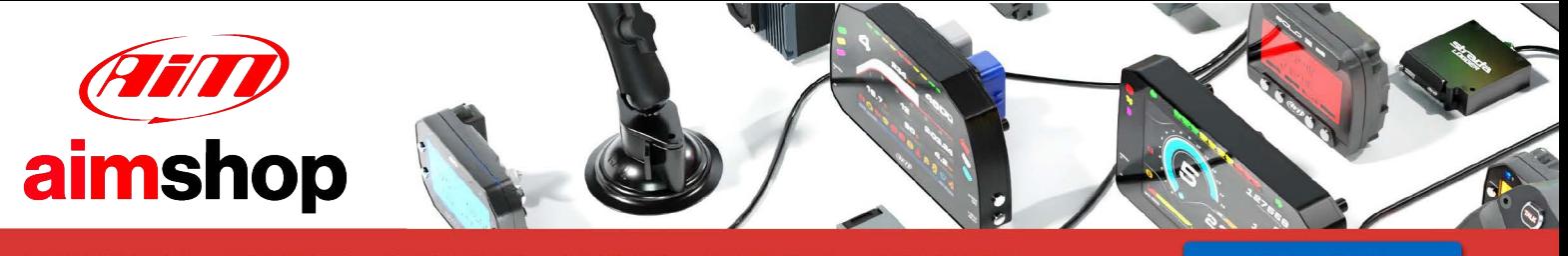

• LAP TIMERS • LOGGERS • CAMERAS • DASHES • SENSORS • AND MORE

**SHOP NOW** 

# **SYBELE CHALLENGER4**

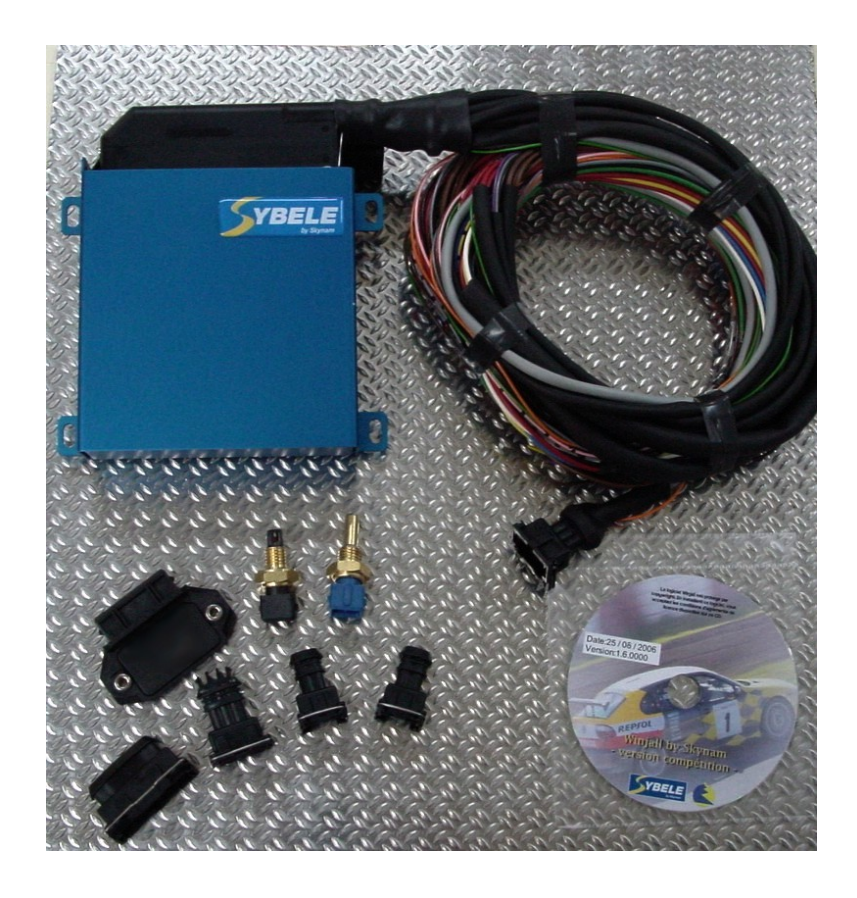

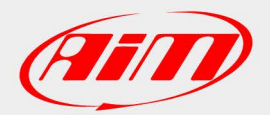

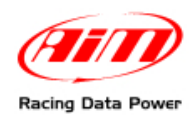

## **INTRODUCTION**

AIM has developed special applications for many of the most common ECUs: by special applications we mean user-friendly systems which allow to easily connect your ECU to our hi-tech data loggers: user need only to install harness between the **logger** and the ECU.

Once connected, the logger displays (and/or records, depending on the logger and on the ECU data stream) values like RPM, engine load, throttle position (TPS), air and water temperatures, battery voltage, speed, gear, lambda value (air/fuel ratio), analog channels..

All AIM loggers include – free of charge – **Race Studio 2** software, a powerful tool to configure the system and analyze recorded data on your PC.

**Warning: once the ECU is connected to the logger, it is necessary to set it in the logger configuration in Race Studio 2 software. Select Manufacturer "Sybele" Model "Challenger4". Refer to Race Studio Configuration user manual for further information concerning the loggers configuration.** 

**Warning: it is strongly recommended to always verify whether the ECU needs specific software settings to export data.** 

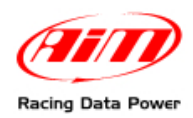

### <sup>0</sup>**1 – CAN Communication Setup**

Sybele Challenger4 (ECU) is equipped with a CAN communication protocol used to communicate parameters to a data logger. The image here below shows the standard CAN communication setup.

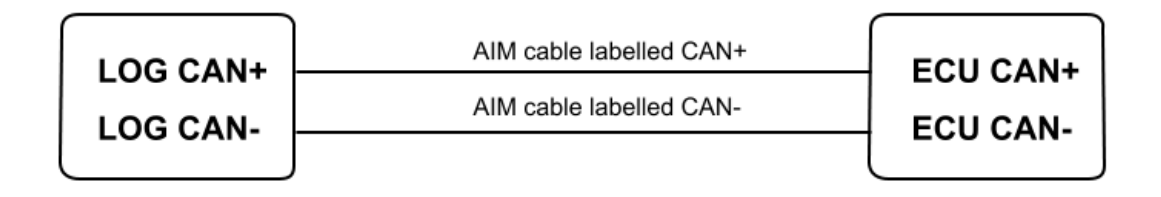

### <sup>1</sup>**2 – Connection to AIM loggers**

To connect Sybele Challenger4 to AIM loggers connect:

- AIM cable labelled CAN+ to pin 10 of the ECU connector;
- AIM cable labelled CAN- to pin 9 of the ECU connector.

#### <sup>2</sup>**3 – Communication protocol**

Channels received by AIM loggers connected to Sybele Challenger4 are:

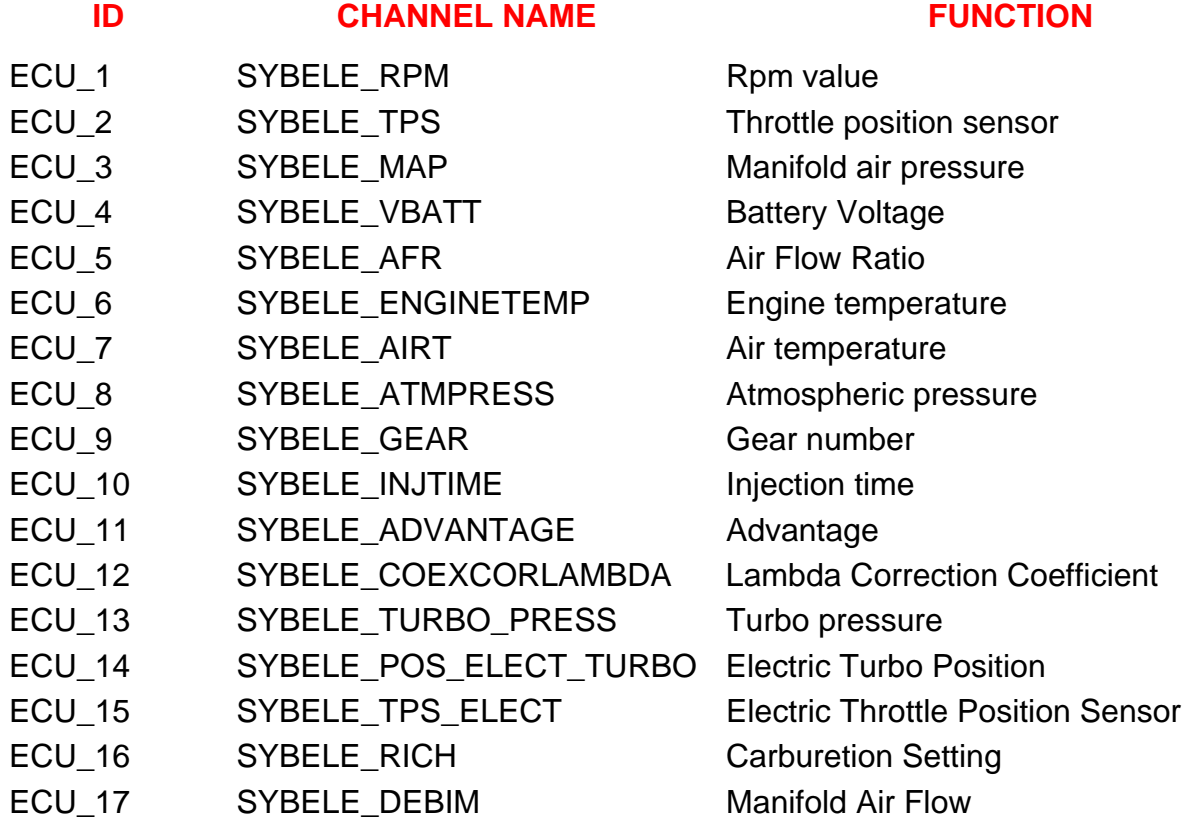